## **Power-Play Slots**

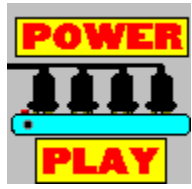

Copyright ©1997 Ultisoft, Inc.

**Introduction** Registration Information

**Game Instructions** 

Placing a Bet **Spinning Borrowing Credits Payoffs** Loading and Saving Games

#### **Game Options/Settings**

**Background Bet Amount Sound** Spin Speed

**Design Credits** 

### **Introduction**

Power-Play Slots is a three-wheel, five payline slot machine game. It includes a bonus feature which allows you to win a progressive bonus pool as welll as free spins. The game allows you to set your own backgrounds and sounds (or use those included).

The features potentially high payoffs. If you have the bet amount set to the maximum value of \$5 and bet the maximum 25 coins, you could win \$25,000 on a single payline! (Not real money--this is just a game).

If your computer supports resolutions over 640X480, the game has slot wheels larger than any other game made for Windows. In any resolution you can click the maximize button in the upper-right portion of the window to casue the game to take up your entire screen. The graphics will grow proportionately to fill-up the screen.

As of January 1997, Ultisoft, the makers of Power-Play Slots, have 13 different slot machine games.  The shareware (trial) versions of any can be downloaded from our Internet site at: 

http://www.softsite.com/ulti/

## **Registration Information**

If you are a registered user of POWER-PLAY SLOTS, we thank you for your support. If you have not yet registered this game, then we thank you for trying it.

If you are using the shareware version of POWER-PLAY SLOTS, then you will notice that not all the features found in the complete, registered version are active. The shareware version is functional enough for you to evaluate the game and decide if you wish to register.  You can evaluate the shareware version of POWER-PLAY SLOTS for up to 30 days without obligation. However, if you wish to continue using the game after 30 days, you must register it or else stop using it. This program is protected by U.S. and International Copyrights.

When you register, you get a much more complete game which allows you to borrow unlimited credits, save games, starts a new game with 1000 credits (versus only 200 in the shareware version) and lets you change the bet amount (coin value). All the shareware reminders and order screens are also removed in the registered version of POWER-PLAY SLOTS.

The price is \$20 for POWER-PLAY SLOTS. This is a one-time fee which entitles you to keep and play the game for as long as you like. Update are free if you download them. We charge \$2 for updates if need us to mail them to you.

You can order via telephone, FAX, email or postal mail.

#### **Telephone**

n Orders:  1-800-925-3147  (U.S. and Canada)

- n Voice:  1-541-857-9229  (International)
- n FAX:  1-541-734-3267

#### **E-Mail**

- n Internet: ultisoft@mind.net
- n WWW: http://www.softsite.com/ulti/
- n CompuServe:  71203,1301
- n AOL: ultisoft

#### **Postal Address:**

n Ultisoft, Inc. PO Box 5015 Central Point, OR 97502 USA

## **Game Instructions**

Before spinning, you must place a bet. You can bet from 1 to 25 coins per spin. The payoffs for a winning line are based on the coins bet on that line, not the total coins bet on all lines. Click the MAX BET button to bet the maximum 25 coins. To see the payoffs look at the payoff chart (click on the PAYOFFS button.

There is a bonus built into the game based on the POWER-PLAY and POWER-DRAIN symbols.  Notice the box labeled POWER PCT on the left side of the screen. If you can get this power meter to 100%, you will the bonus amount plus seven free spins. Each time a POWER-PLAY symbol appears on the screen, you add 10% of full power to the power meter. If you get more than one POWER symbol, you get 10% for each one. However, if you get a POWER-DRAIN symbol, it voids any POWER-PLAY symbols on the screen. It also drain the power meter of 50% of its current value (ie from 60% to 30%).

The progressive bonus pool is increased whenever you bet maximum coins.  On a 25 coin total wager, the bonus pool increases by the value of one coin. At the start of a new game, or after winning the bonus pool, the bonus pool starts out at 200 times the current coin value.

Look at the box on the right-hand side of the screen labeled "PAYLINES." This shows the amount bet on each payline (in red). After a spin, you can look at this box to see which lines won (in blue).

PLEASE NOTE--the first payline is the center line. The second is the top line. The third is the bottom line. The fourth is diagonal from the top left to the bottom right. The fifth payline runs diagonally from the bottom left to the top right symbol.

Click on the PAYOFF CHART button to see all the payoffs for this game.  The payoffs are based upon the current bet amount. Select BET AMOUNT from under the OPTIONS menu to change the bet amount (coin value).

## **Placing a Bet**

Placing a bet is done by clicking on the BET 1 or MAX BET button. You must place a bet before spinning the slot machine wheels, however, once you place a bet and spin, you can continue betting the same amount by just clicking on the spin button.

You can bet from 1 to 25 coins per spin. The actual amount of the bet is the number of coins times the bet amount. If you have the machine set to \$1 and bet 25 coins, then you are betting \$25.

There are five paylines, and the coins you bet are distributed to an alternating line each time you bet one more coin.  If you bet the maximum 25 coins, than each payline will have 5 coins bet on it.  Payoffs for winning lines are based on the coins per line (not the total number of coins bet on all lines).

You must bet 25 (maximum) coins to have a portion (4%) of your wager added to the progressive bonus pool.

# **Spinning**

To spin the slot wheels, click on the SPIN button. Before spinning, you must place your bet. However, after placing a bet and spinning, you can continue to spin at the same wager amount by continuing to click on the SPIN button.

## **Borrowing Credits**

You can borrow as many credits as you need or want. To borrow credits, choose the amount to borrow by first selecting BORROW from under the OPTIONS menu. You can continue to borrow by the available increments until you have borrow as much as you want.

You can also pay back credits that you borrowed. This is a good way to see exactly how much money you have made.

\*Note\*

Your starting credits are considered borrowed.

## **Payoffs**

To see the payoffs click the PAYOFF CHART button. The payoffs are based on the coins you bet and the coin value you set by selecting BET AMOUNT from under the OPTIONS menu.

One thing to keep in mind is that payoffs are based on the amount (coins times coin value) bet on the winning payline, not the total amount wagered on all paylines. For example if you bet 25 coins, you are wagering 5 coins per line. The payoff for a winning line would be based on the 5 coins bet on that line, not on the 25 coins bet overall.

### **Loading and Saving Games**

To load game, or to save the current game, select OPEN (or SAVE) from under the FILE menu.

This will bring up a new screen. Select the game you wish to load (or the "Game Slot" that you wish to save the current game to).

When you quit the program, the current game is automatically saved, so you can resume it the next time you run the program. Each time you run the POWER-PLAY SLOTS program, the game will start where you left-off last time you played. If you do not wish to continue that game, you can select NEW GAME under the FILE menu, or you can load another saved game.

## **Background**

You can change the background colors of the game. You can select either a tiled bitmap (wallpaper) graphic or a solid background color.

Just select BACKGROUND from under the OPTIONS menu. Then select either TILED or SOLID. If you select tiled, then you will be able to browse your directories for your choice of a background patern. There should be several choices in your WINDOWS directory as well as a couple of choices in the directory containing the POWER-PLAY files.

If you select a solid background, just click on the color you want from the choices that appear, and then click on OK.

## **Bet Amount**

Sometimes called "Coin Value."

This is the value of the coins being bet. To change this setting, select BET AMOUNT from under the OPTIONS menu.

You can set the coin value from  $5¢$  to \$5.

## **Sound**

You can toggle the sound on and off by selecting SOUND from under the OPTIONS menu. When sound is on, then there will be a check mark next to "On."

You can also set sound on or off for several individual sounds and groups of sounds. You can set the bonus sound, spin sound, stop sound, coin sound, credit sound, lose sound, power up, power down, and win sound.

You can change many of these sound to suit your own tastes. Select Change WAVs under the OPTIONS/SOUNDS menu.  This will bring up a window which will allow you to replace many of the game's default sounds using WAV files on your computer.

#### THE SOUNDS

Bonus Sound--A sound that plays when you collect 100% power.

Losing Sound--A sound which plays on a losing spin.

Winning Sound--A sound which plays when you have a winning spin.

Spin Sound--A sound that plays when the slot wheels are spinning. This sound adds some realism, but you should turn it off if it causes the wheels to spin too slowly on your machine.

Stop Sound--This sound plays as each spinning wheel comes to a stop.

Coin Sound--This sound plays each time a coin is deposited.

Credit Sound--On a winning spin, this sound is played while the credits you won are counted off.

Power Up Sound--Plays when you get one or more Power-Play symbols.

Power Down Sound--Plays when you get a Power Drain symbol.

# **Spin Speed**

This controls how fast the wheeels spin. To change the speed setting, select SPIN SPEEN from under the OPTIONS menu.

# **Design Credits**

- n Programming:  Mike Comish
- n Graphics Design:  Mark Comish
- n Game Concept:  Mark Comish, Mike Comish